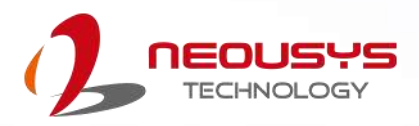

### **Neousys Technology Inc.**

## **PCIe-USB381F Frame Grabber Card**

**User Manual Rev. 1.1**

## **Table of Contents**

<span id="page-1-0"></span>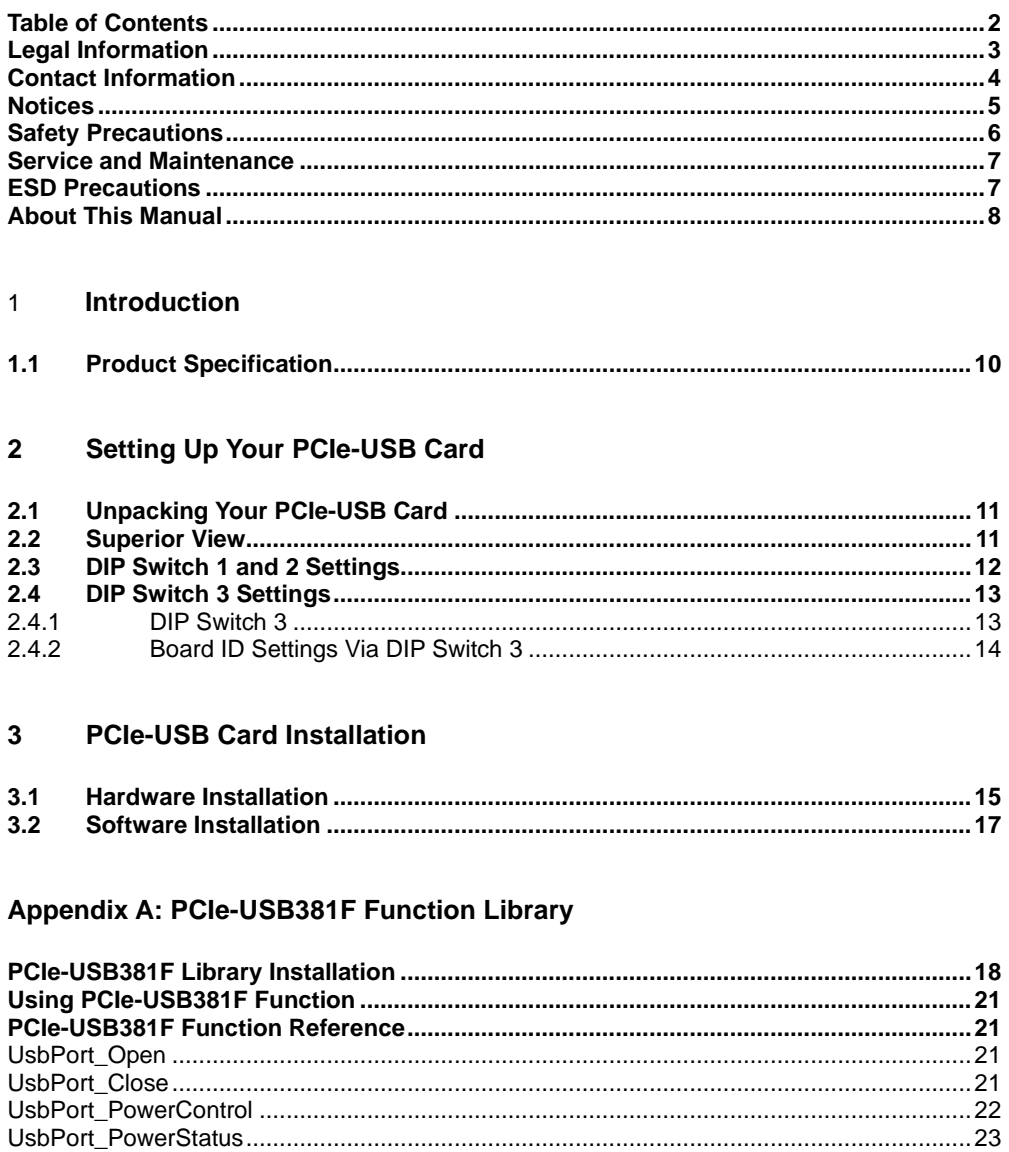

# **Legal Information**

<span id="page-2-0"></span>All Neousys Technology Inc. products shall be subject to the latest Standard Warranty Policy.

Neousys Technology Inc. may modify, update or upgrade the software, firmware or any accompanying user documentation without any prior notice. Neousys Technology Inc. will provide access to these new software, firmware or documentation releases from download sections of our website or through our service partners.

Before installing any software, applications or components provided by a third party, customer should ensure that they are compatible and interoperable with Neousys Technology Inc. product by checking in advance with Neousys Technology Inc.. Customer is solely responsible for ensuring the compatibility and interoperability of the third party's products. Customer is further solely responsible for ensuring its systems, software, and data are adequately backed up as a precaution against possible failures, alternation, or loss.

For questions in regards to hardware/ software compatibility, customers should contact Neousys Technology Inc. sales representative or technical support.

To the extent permitted by applicable laws, Neousys Technology Inc. shall NOT be responsible for any interoperability or compatibility issues that may arise when (1) products, software, or options not certified and supported; (2) configurations not certified and supported are used; (3) parts intended for one system is installed in another system of different make or model.

## **Contact Information**

<span id="page-3-0"></span>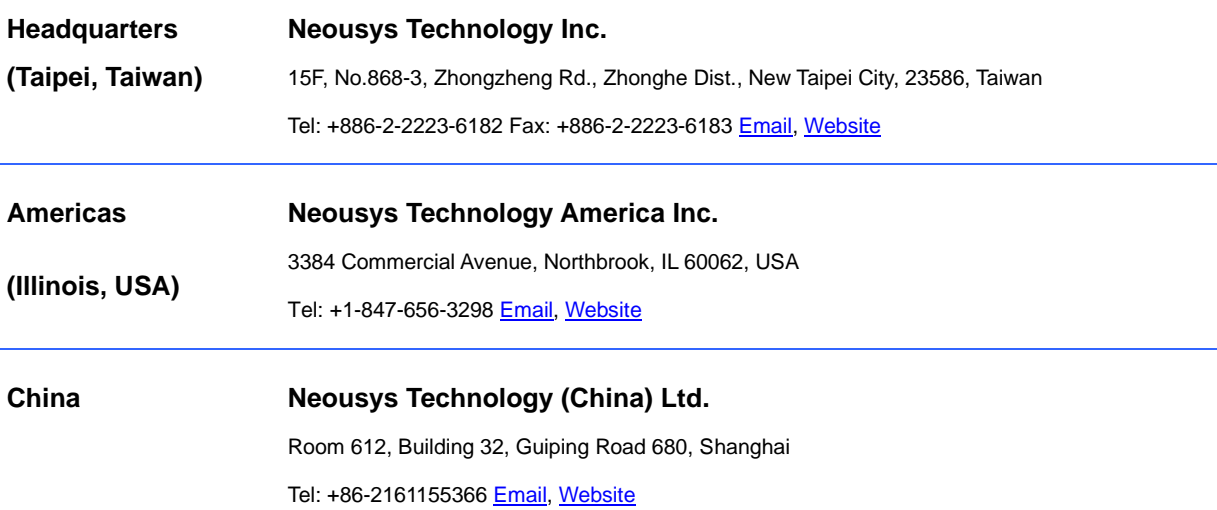

### **Notices**

- <span id="page-4-0"></span>**Copyright** All rights reserved. This publication may not be reproduced, transmitted, transcribed, stored in a retrieval system, or translated into any language or computer language, in any form or by any means, electronic, mechanical, magnetic, optical, chemical, manual or otherwise, without the prior written consent of Neousys Technology, Inc.
- **Disclaimer** This manual is intended to be used as an informative guide only and is subject to change without prior notice. It does not represent commitment from Neousys Technology Inc. Neousys Technology Inc. shall not be liable for any direct, indirect, special, incidental, or consequential damages arising from the use of the product or documentation, nor for any infringement on third party rights.

**Patents and Trademarks** Neousys, the Neousys logo, Expansion Cassette, MezIOTM are registered patents and trademarks of Neousys Technology, Inc. Windows is a registered trademark of Microsoft Corporation. Intel<sup>®</sup>, Core™ are registered trademarks of Intel Corporation NVIDIA® , GeForce® are registered trademarks of NVIDIA Corporation All other names, brands, products or services are trademarks or registered

trademarks of their respective owners.

**FCC Conformity** This equipment has been tested and found to comply with the limits for a Class A digital device, pursuant to part 15 of the FCC Rules. These limits are designed to provide reasonable protection against harmful interference when the equipment is operated in a commercial environment. This equipment generates, uses, and can radiate radio frequency energy and, if not installed and used in accordance with the instruction manual, may cause harmful interference to radio communications. Operation of this equipment in a residential area is likely to cause harmful interference in which case the user will be required to correct the interference at his own expense.

**CE Conformity** The product(s) described in this manual complies with all applicable European Union (CE) directives if it has a CE marking. For computer systems to remain CE compliant, only CE-compliant parts may be used. Maintaining CE compliance also requires proper cable and cabling techniques.

## **Safety Precautions**

<span id="page-5-0"></span>Read these instructions carefully before you install, operate, or transport the system.

- ⚫ Install the system or DIN rail associated with, at a sturdy location
- ⚫ Install the power socket outlet near the system where it is easily accessible
- ⚫ Secure each system module(s) using its retaining screws
- Place power cords and other connection cables away from foot traffic.
- ⚫ Do not place items over power cords and make sure they do not rest against data cables
- Shutdown, disconnect all cables from the system and ground yourself before touching internal modules
- ⚫ Ensure that the correct power range is being used before powering the device
- ⚫ Should a module fail, arrange for a replacement as soon as possible to minimize down-time
- If the system is not going to be used for a long time, disconnect it from mains (power socket) to avoid transient over-voltage

## **Service and Maintenance**

- <span id="page-6-0"></span>⚫ ONLY qualified personnel should service the system
- ⚫ Shutdown the system, disconnect the power cord and all other connections before servicing the system
- <span id="page-6-1"></span>⚫ When replacing/ installing additional components (expansion card, memory module, etc.), insert them as gently as possible while assuring proper connector engagement

# **ESD Precautions**

- Handle add-on module, motherboard by their retention screws or the module's frame/ heat sink.
- ⚫ Avoid touching the PCB circuit board or add-on module connector pins
- ⚫ Use a grounded wrist strap and an anti-static work pad to discharge static electricity when installing or maintaining the system
- ⚫ Avoid dust, debris, carpets, plastic, vinyl and styrofoam in your work area.
- ⚫ Do not remove any module or component from its anti-static bag before installation

# **About This Manual**

<span id="page-7-0"></span>This manual introduces and describes how to setup/ install Neousys Technology PCIe-USB381F frame grabber card. It offers connectivity expansion, stability and SuperSpeed USB3.1 Gen1 performance to your existing system.

### **Revision History**

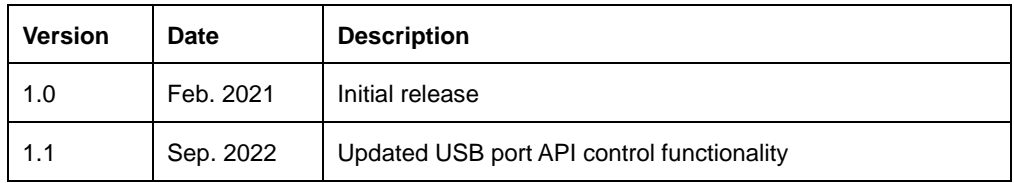

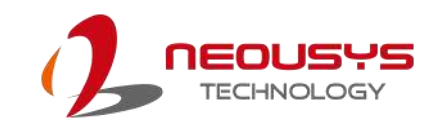

# <span id="page-8-0"></span>**1 Introduction**

Neousys PCIe-USB381F is an industrial-grade 8-port USB 3.1 Gen1 (formerly USB 3.0) host adapter card for machine vision applications. Featuring x4 PCI Express Gen2 interface and four Fresco FL1100SX xHCI controllers, PCIe-USB381F can provide up to 400MB/s sustained data transfer rate per port with four USB3 cameras operating simultaneously, or provide a total bandwidth of 1600MB/s when eight cameras are plugged in.

All eight USB ports of PCIe-USB381F are accessible on the faceplate for easy cabling. Each port can deliver standard 900mA regulated 5V output to power USB3.0 cameras or userconfigurable 1800mA output via onboard jumpers for devices that require higher power consumption. It also supports software-programmable per-port power on/off control to reset cameras or other devices for fault recovery.

The steady 400 MB/s data throughput satisfies the bandwidth requirement of most off-theshelf industrial USB3.0 cameras. Pairing reliable 5 VDC power output and per-port on/off control, PCIe-USB381F can benefit a variety of vision-related applications such as machine vision, factory automation and medical imaging.

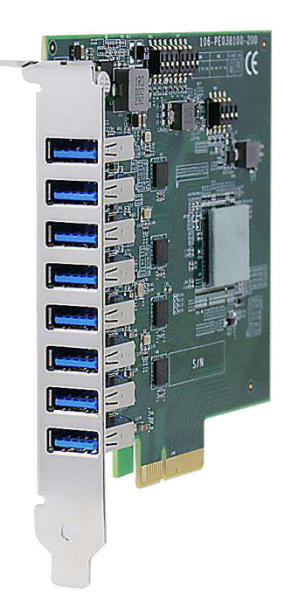

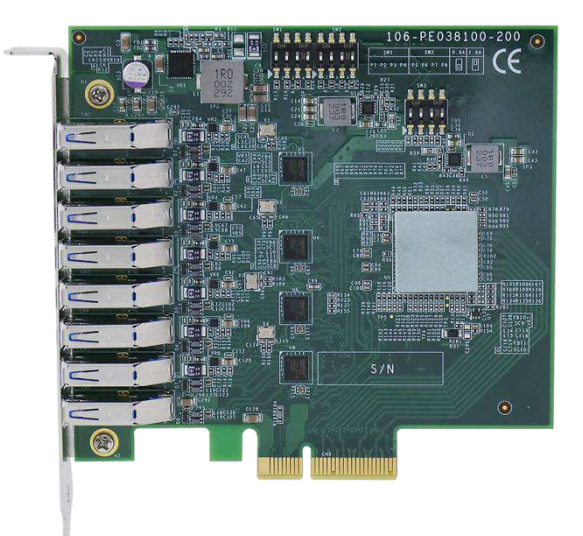

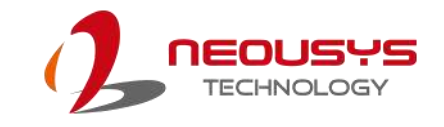

### <span id="page-9-0"></span>**1.1 Product Specification**

### **Specifications**

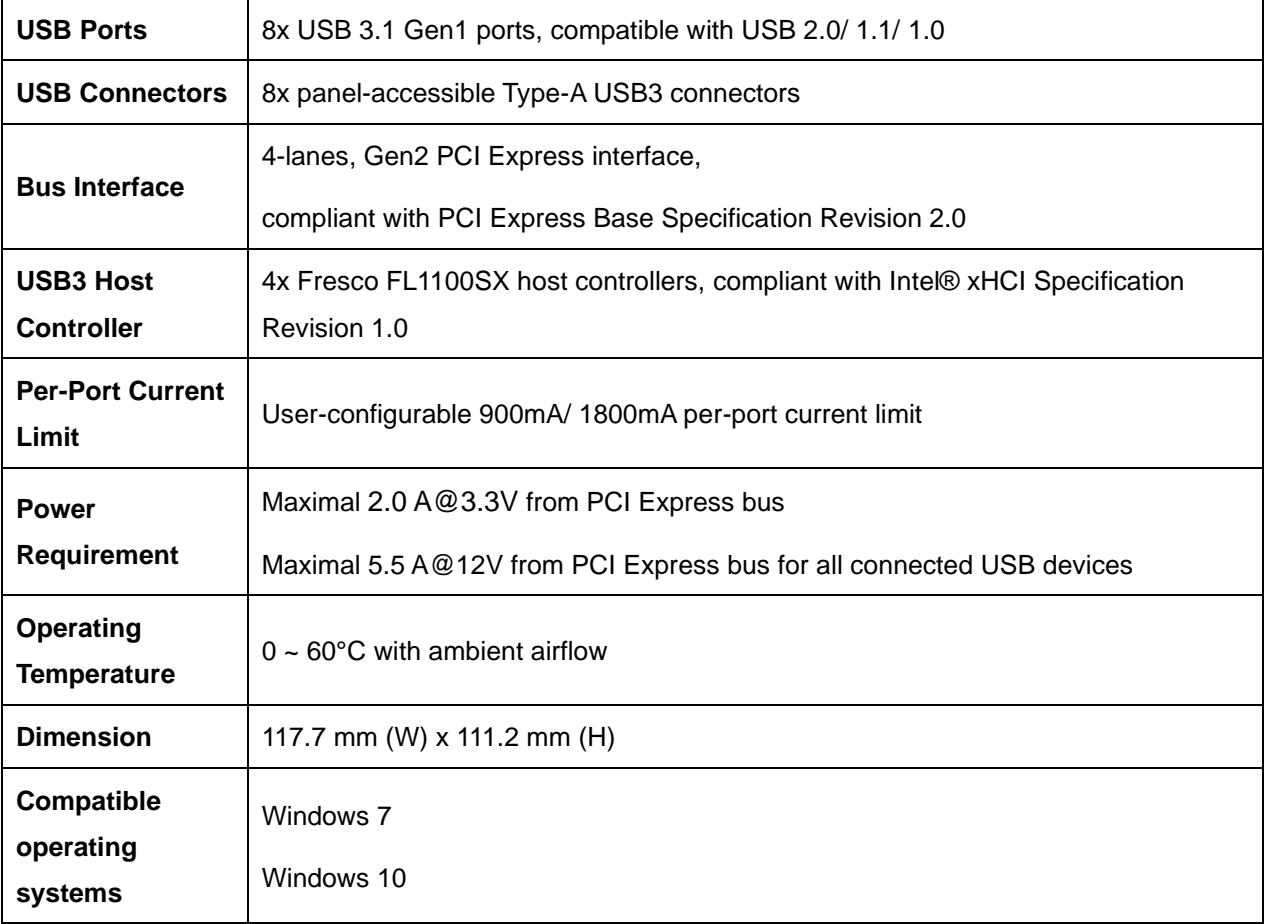

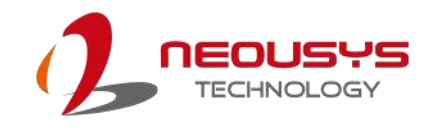

# <span id="page-10-0"></span>**2 Setting Up Your PCIe-USB Card**

### <span id="page-10-1"></span>**2.1 Unpacking Your PCIe-USB Card**

Upon receiving the PCIe-USB card package, please check immediately if the package contains all the items listed in the following table. If any item is missing or damaged, please contact your local dealer or Neousys Technology Inc.

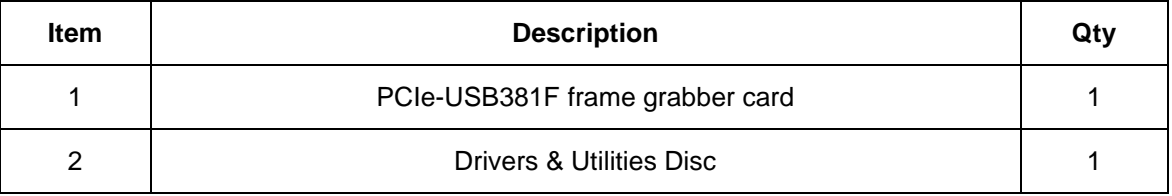

### <span id="page-10-2"></span>**2.2 Superior View**

Shown below is a PCIe-USB381F frame grabber card, from top to bottom, they are channels 0-7. On the top, DIP switches 1 and 2 are indicated in **red**, they offer per-port current configurable settings of 900mA or 1800mA. Please refer to the DIP switch 1 and 2 settings for details. To the right of DIP switches 1 and 2, you can find DIP switch 3 (indicated in **blue**), it offers PCIe-USB card ID settings for when you install multiple cards in your system to identify each PCIe-USB card.

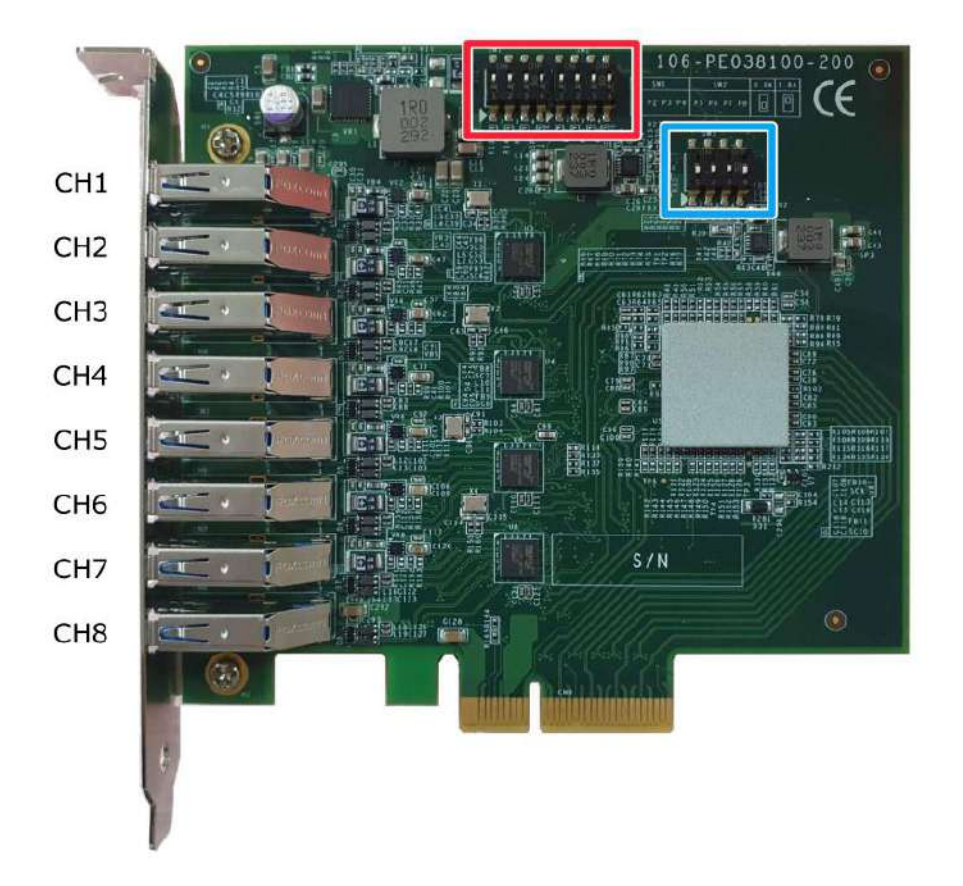

### <span id="page-11-0"></span>**2.3 DIP Switch 1 and 2 Settings**

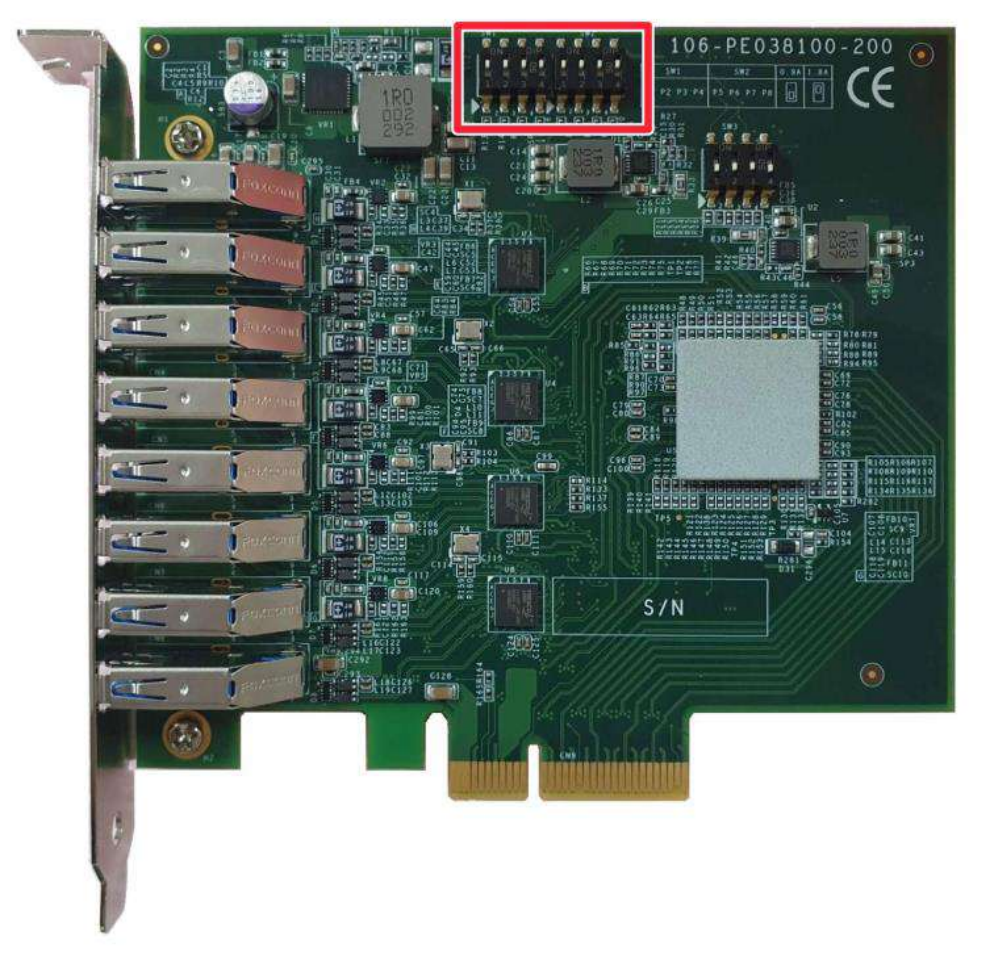

The DIP switch 1 and 2 locations are indicated below in **red**.

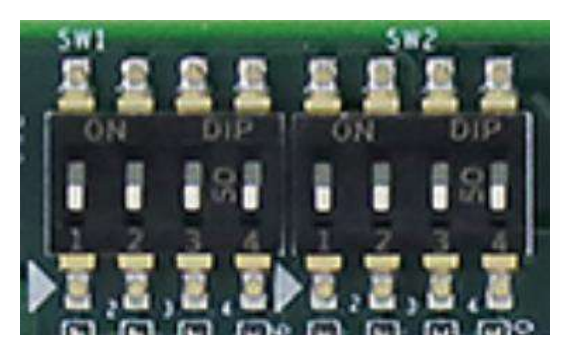

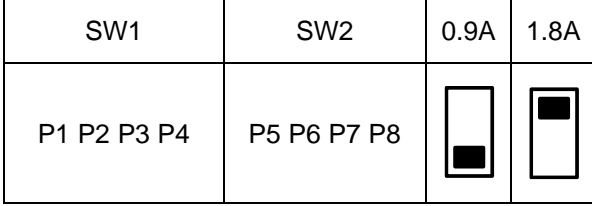

#### **DIP switch 1 and 2 DIP switch settings**

The current output setting can be configured for each individual USB port. The current output can be set at 900mA ( $\Box$  position) or 1800mA ( $\Box$  position). By default the If the DIP switches are set to output 900mA. You may also set all channels to output 1800mA without any issue.

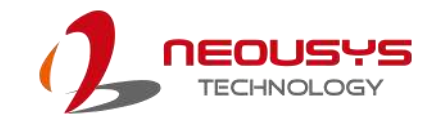

#### <span id="page-12-0"></span>**2.4 DIP Switch 3 Settings**

PCIe-USB cards feature per-port power on/off control via Neousys' API so you may manually cut off or resume the power delivery to the connected device. This feature is designed for failure recovery in the field to rest connected devices. To support per-port on/off control for multiple cards, the PCIe-USB381F card has DIP switch 3 (indicated in **blue**) to configure user-defined board ID. The board ID can be used as a parameter in API to specify the card.

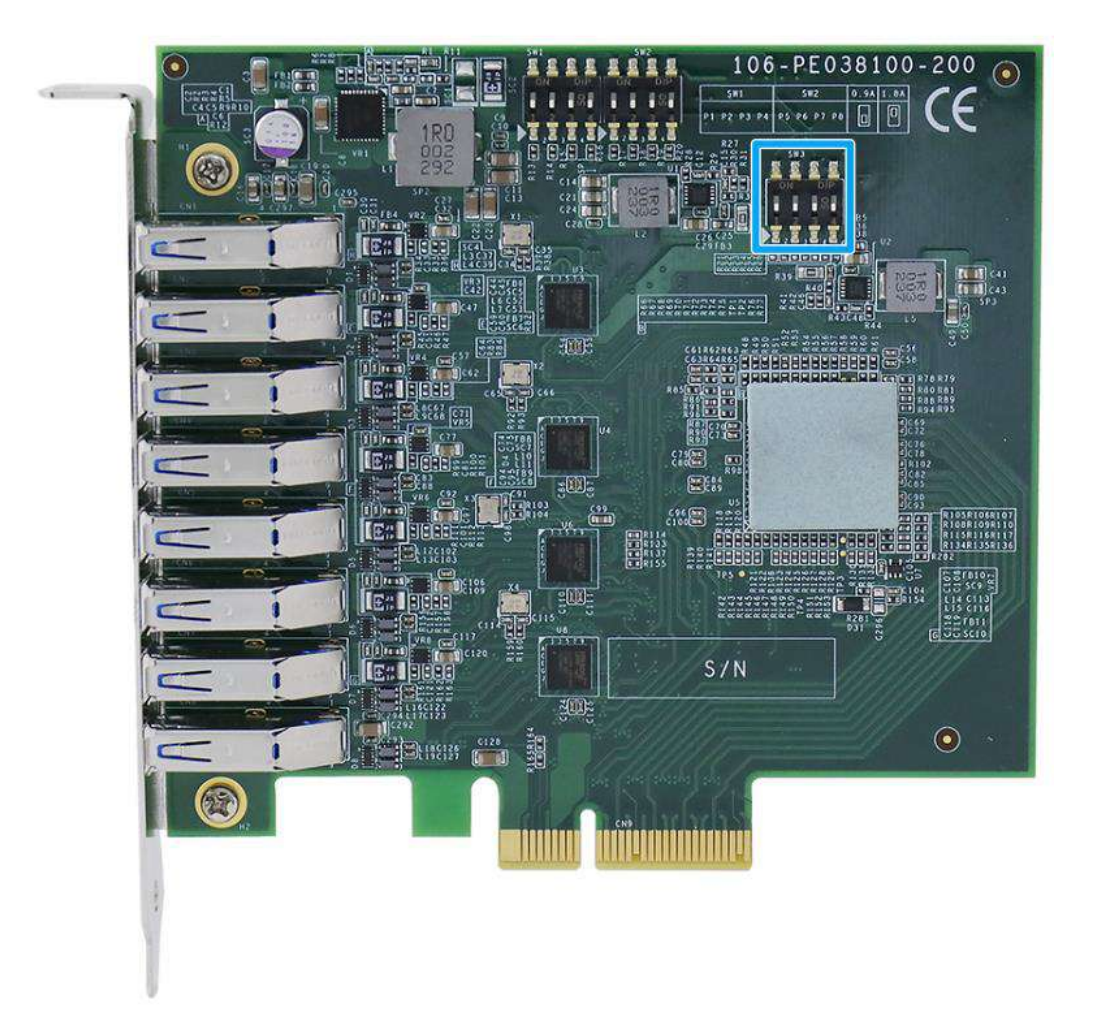

#### <span id="page-12-1"></span>**2.4.1 DIP Switch 3**

There are four DIP switches but to configure the board ID, you only need to configure the DIP switches 1~3.

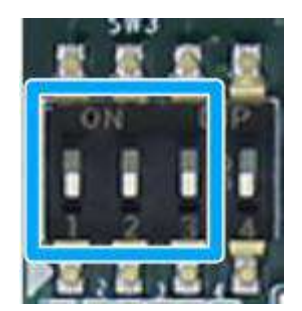

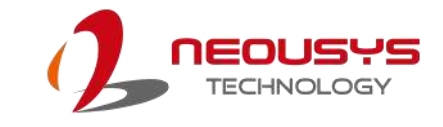

#### <span id="page-13-0"></span>**2.4.2 Board ID Settings Via DIP Switch 3**

To set board IDs, please refer to the following table.

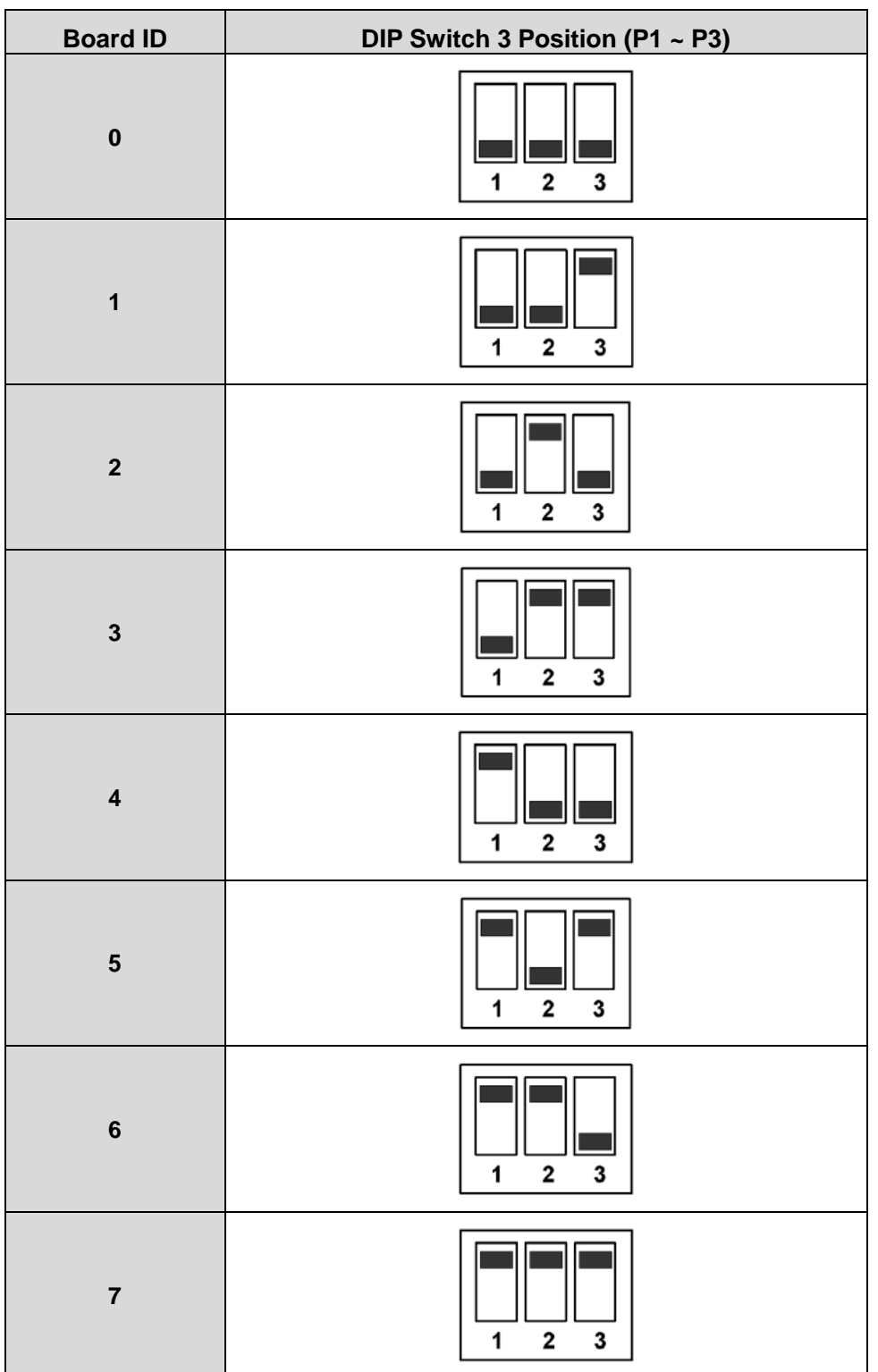

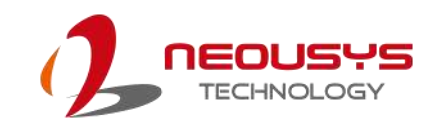

## <span id="page-14-0"></span>**3 PCIe-USB Card Installation**

Once you have set up your PCIe-USB card, current output for each port or if you are installing multiple PCIe-USB cards, setting up the board ID, then you are ready to install the PCIe-USB card into the system. To install the PCIe-USB card, please refer to the following procedure.

#### <span id="page-14-1"></span>**3.1 Hardware Installation**

- 1. Save and close all work in progress.
- 2. Power off and unplug the power cable from the system you wish to install to.
- 3. Open the chassis (side panel) of the computer you wish to install the PCIe-USB card into.
- 4. Locate a x4 PCIe or spare x16 PCIe slot, remove the corresponding connector panel and gently lower the gold finger of PCIe-USB381F into the PCIe slot.

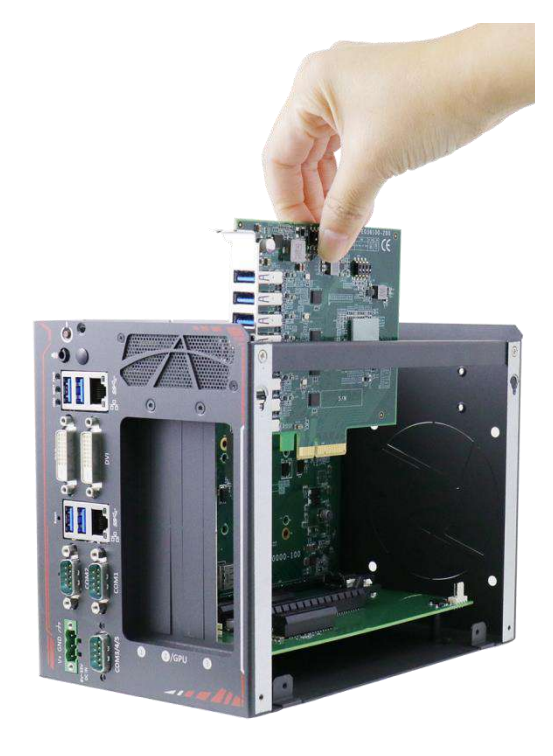

**Lower PCIe-USB381F into the case Insert gold finger into PCIe slot**

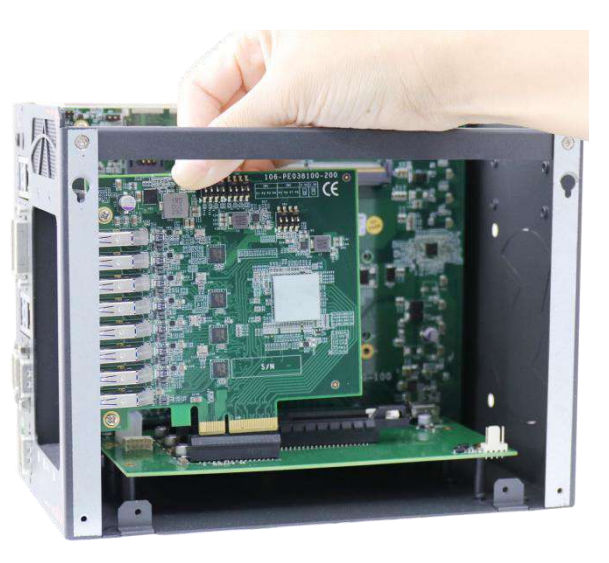

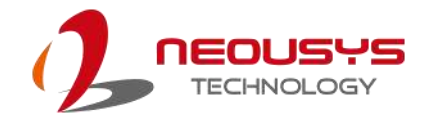

5. Make sure the bottom of the PCIe card's connector panel is properly inserted.

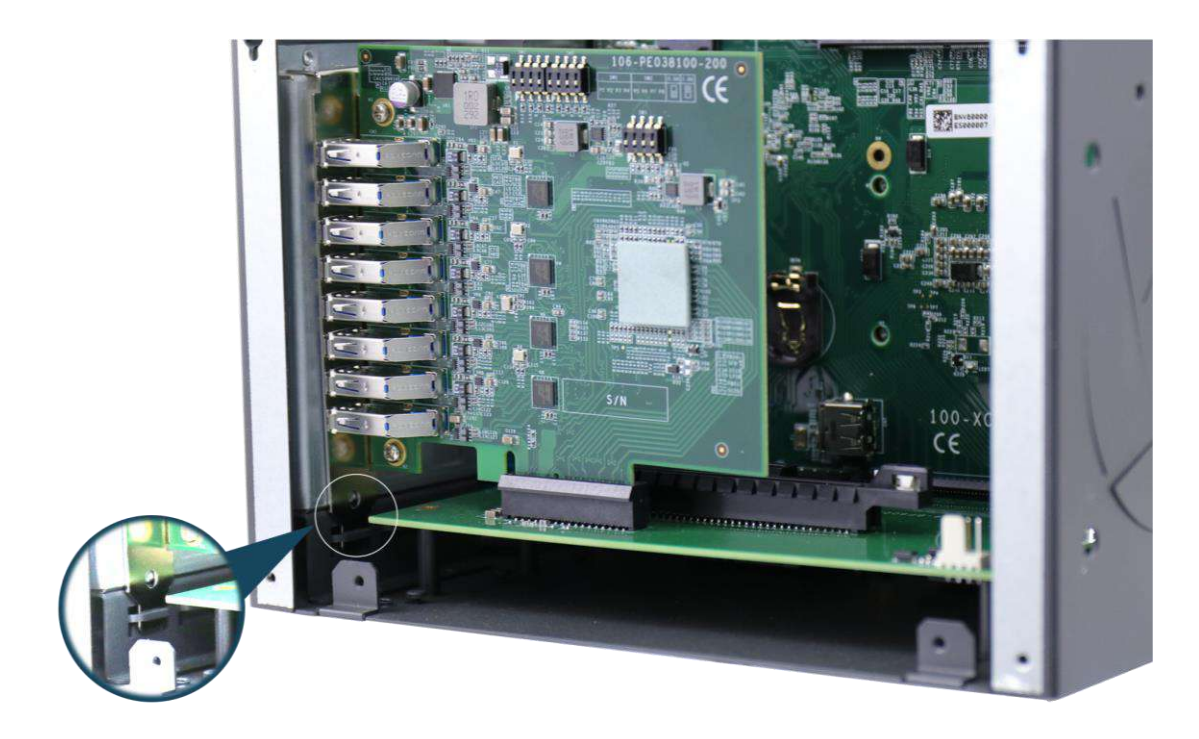

6. Secure the PCIe-USB card to the chassis with a screw

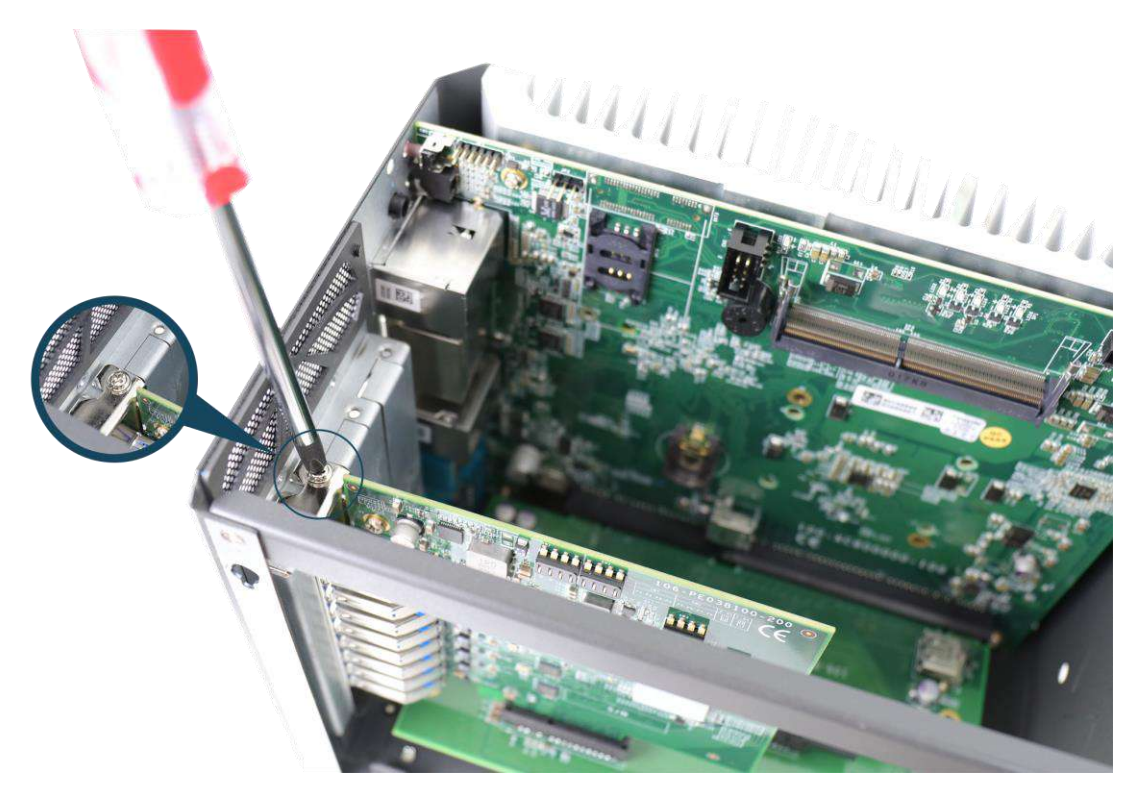

7. Reinstall the system's chassis (panel) to complete the hardware installation process.

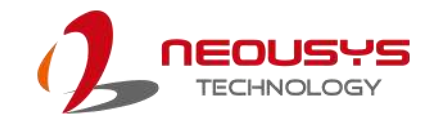

#### <span id="page-16-0"></span>**3.2 Software Installation**

### **NOTE**

Microsoft Windows 10 operating system comes with built-in USB3.0 drivers and therefore does not require driver installation. If your Windows 10 operating system does not recognize PCIe-USB381F, please make sure you have installed the relevant Windows update(s).

Some operating system may have built-in drivers and automatically complete the installation upon entering the system. If you are using earlier versions of Windows operating systems, please refer to the following installation procedure to take advantage of all the functions offered.

- 1. Plug in the power cable and power up the system.
- 2. Once you are in the system, insert the driver disc included in the package into the DVD-ROM.

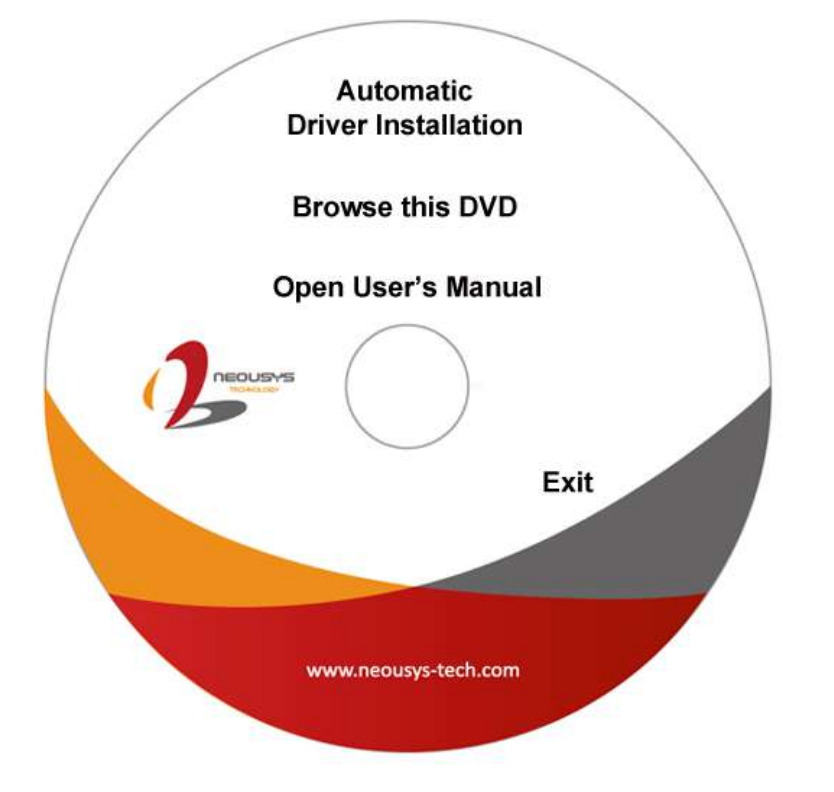

- 3. Execute the file FLUSB3.0-3.8.35514.0.exe, it may be located in the directory x:\Driver\_Pool\USB3\_Fresco\Win7\_ALL
- 4. For "PCIe-USB381F library", please go to the following directory and execute the EXE file x:\Driver\_Pool\USB3\_PerPort\_Ctrl\PCIeUSB381\_Setup\_v1.0(x64).exe
- 5. If your system does not have a DVD-ROM, please go [here](https://www.neousys-tech.com/en/support-service/download-resources) to download the latest driver for PCIe-USB381F.
- 6. Simply follow instructions to complete the software installation process.
- 7. You may begin using your PCIe-USB card after hardware/ software components have been installed.

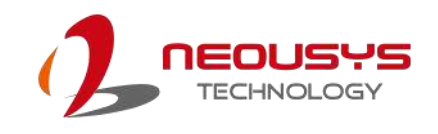

# <span id="page-17-0"></span>**Appendix A: PCIe-USB381F Function Library**

Neousys PCIe-USB381F function library provides a set of function APIs that control the 5V power supply for each USB port [\(USB per port power control\)](#page-21-1). This allows users to enable or disable remote USB devices using the application software, rather than manually plugging the cable. The API also offers the function for users to acquire per port power supply status (USB port power [status\)](#page-22-1).

In this document, we'll illustrate how to use the function library provided by Neousys to program the USB ports on PCIe-USB381F. Currently, PCIe-USB381F library supports the following operating systems:

- ⚫ Windows 7 (32-bit & 64-bit)
- $\bullet$  Windows 10 (32-bit & 64-bit)

For other OS support, please contact Neousys Technology for further information.

### <span id="page-17-1"></span>**PCIe-USB381F Library Installation**

The PCIe-USB381F function library is delivered in the form of a setup package named **PCIeUSB381\_Setup\_v1.0.exe**. In prior to program PCIe-USB381F, you should execute the setup program and install the PCIe-USB381F library.

1. Right click and "Run as administrator" to execute **PCIeUSB381\_Setup\_v1.0.exe**. The following dialog appears.

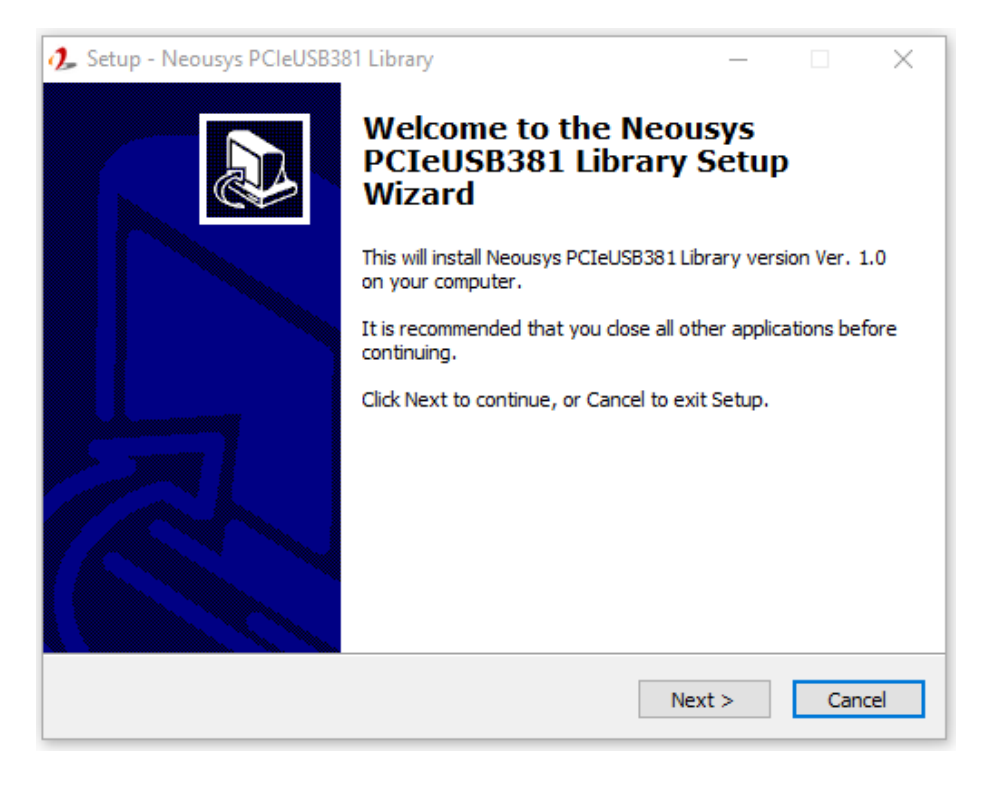

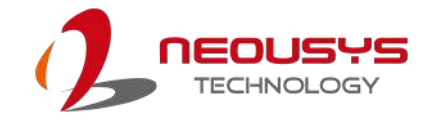

2. Click "Next >" and specify the directory of installing related files. The default directory is C:\Neousys\PCIeUSB381.

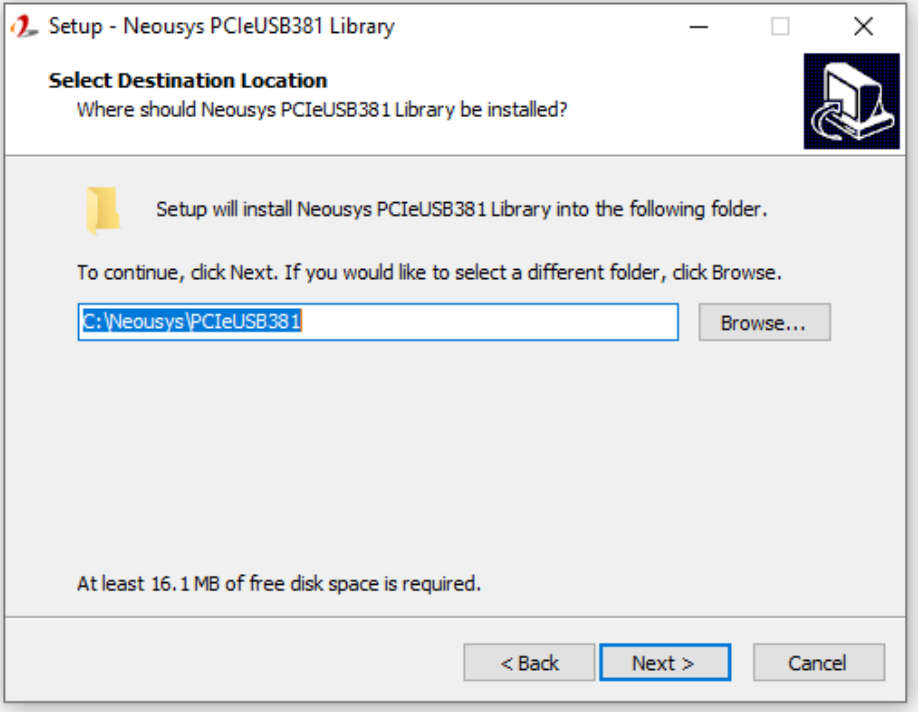

3. During the process, the installation file may detect and prompt you to install other Microsoft components. Please click on the "I agree to the license terms and conditions" and click on "Install" to continue.

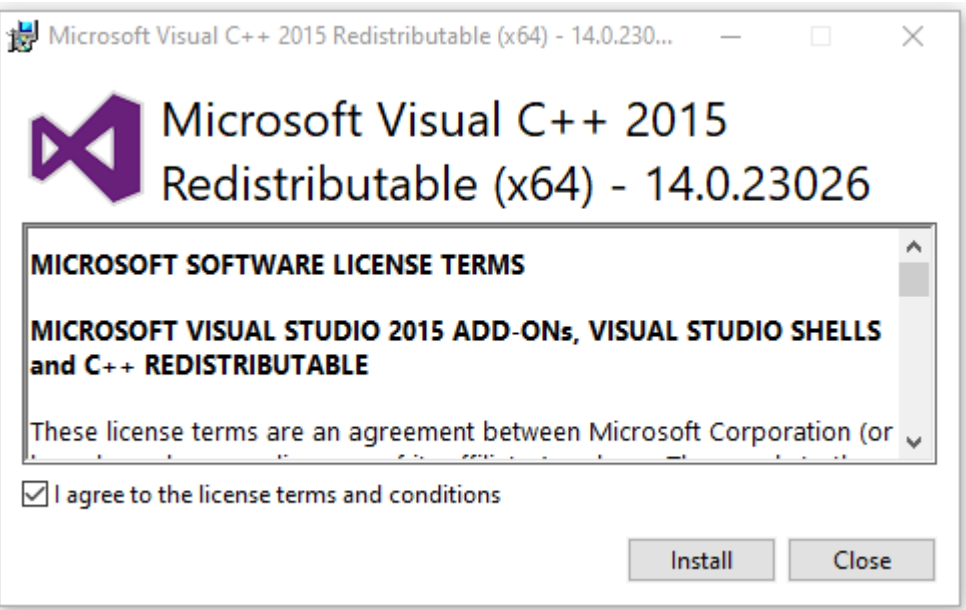

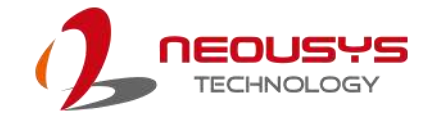

4. Once the installation process is finished, a dialog appears to prompt you to reboot the system. The PCIe-USB381F library will take effect after the system reboots.

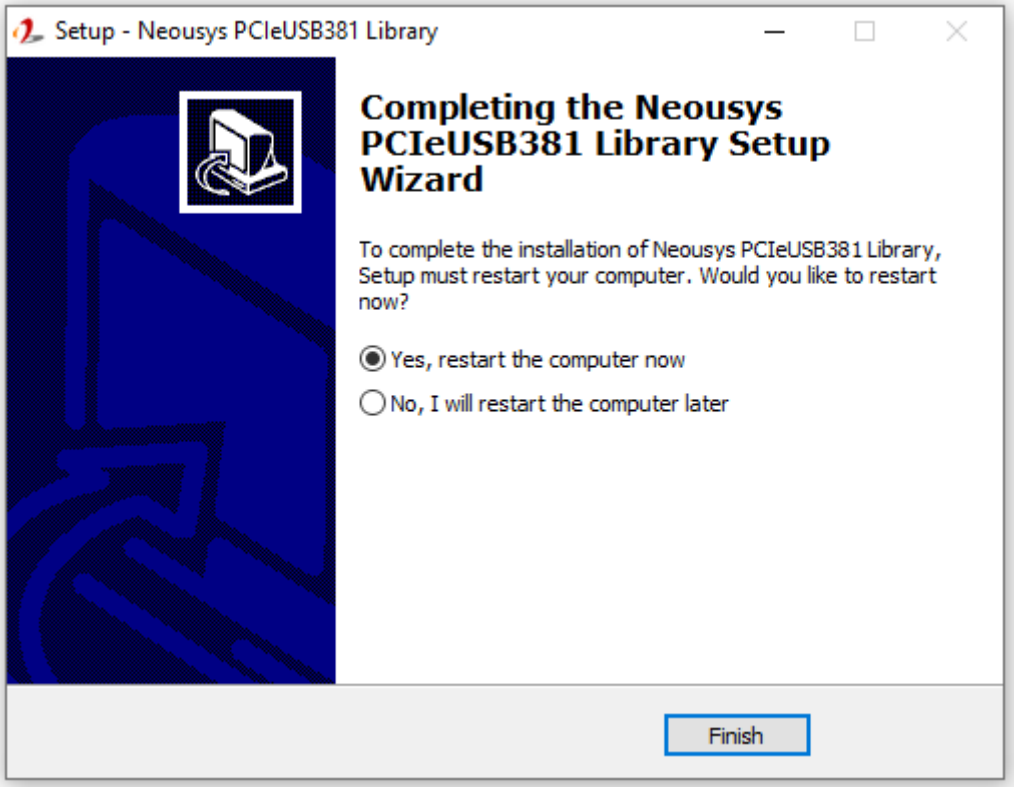

- 5. When you program your PCIe-USB381F, the related files are located in
	-
- 
- Header file: \Include <br>
Lib file: \Lib ● Lib file: \Lib<br>● Function Reference: \Manual
- Function Reference: \Manual<br>• Sample Code: \Sample
- Sample Code:

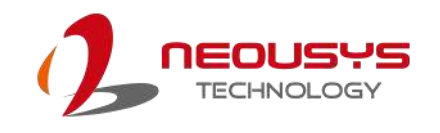

# <span id="page-20-0"></span>**Using PCIe-USB381F Function**

### <span id="page-20-1"></span>**PCIe-USB381F Function Reference**

#### <span id="page-20-2"></span>**UsbPort\_Open**

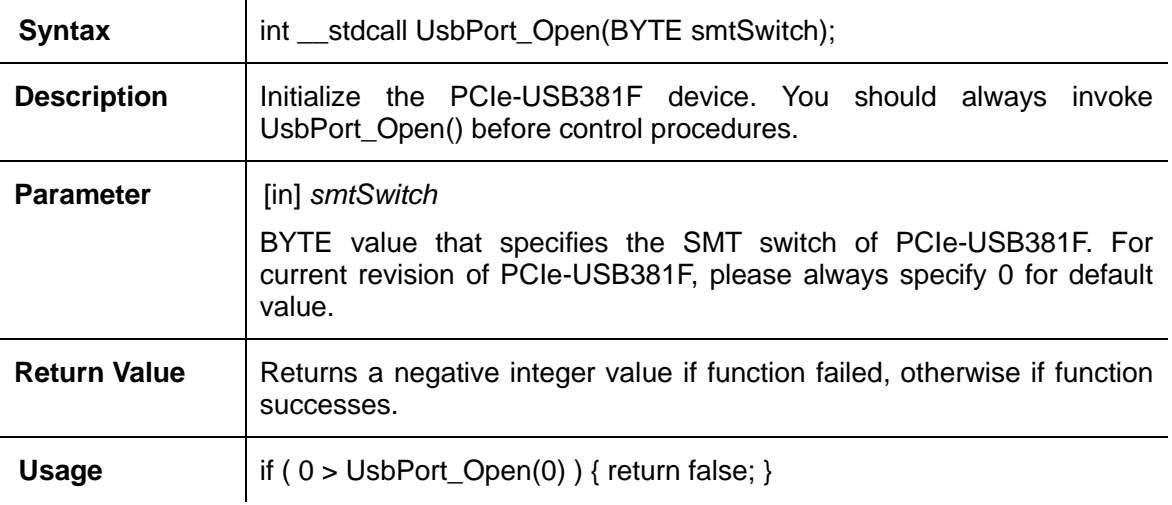

#### <span id="page-20-3"></span>**UsbPort\_Close**

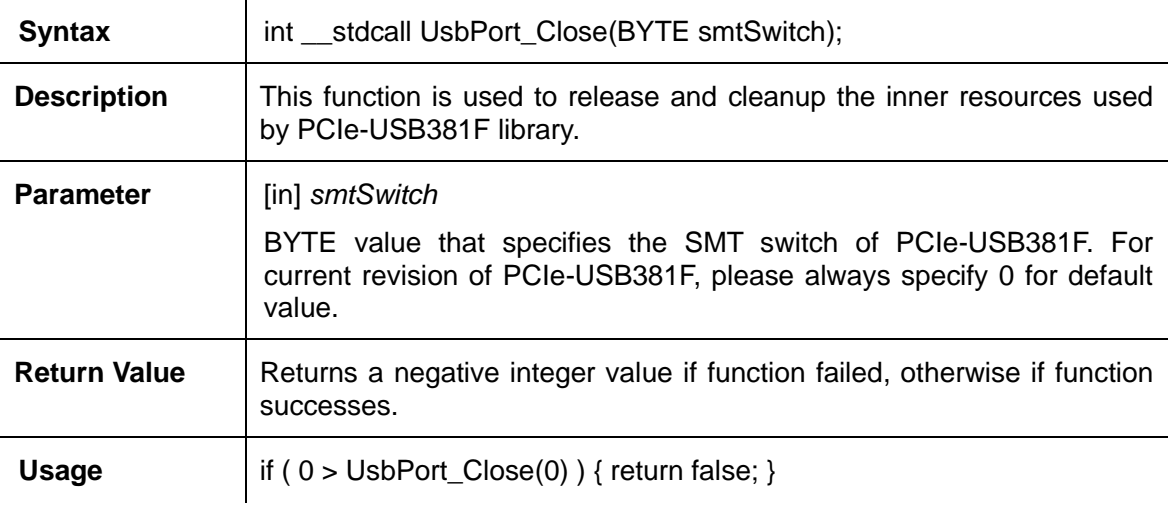

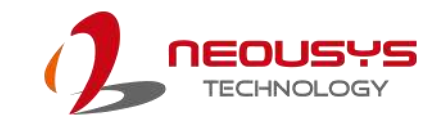

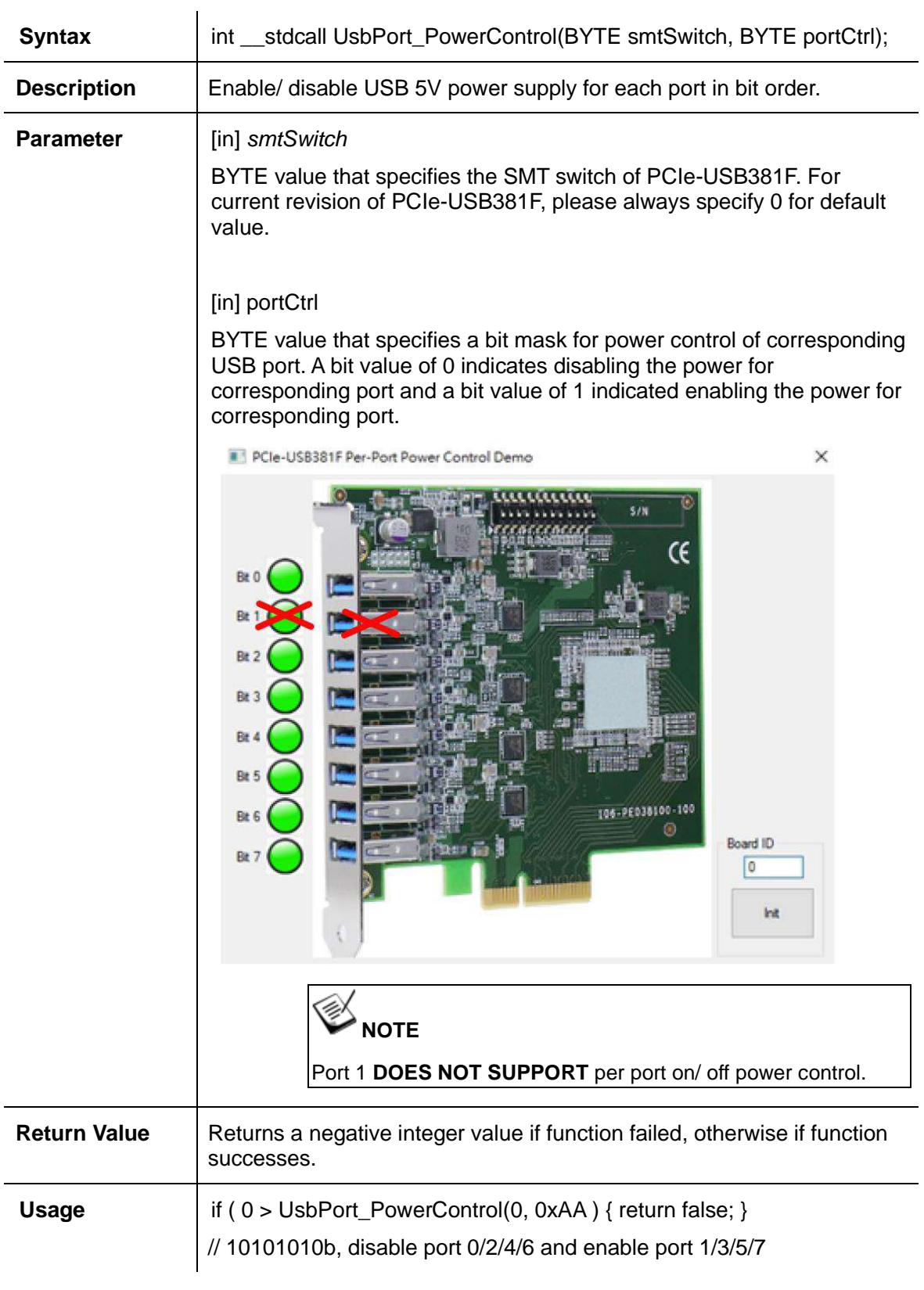

#### <span id="page-21-1"></span><span id="page-21-0"></span>**UsbPort\_PowerControl**

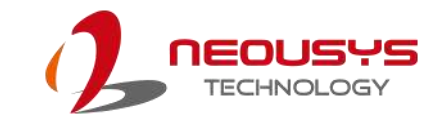

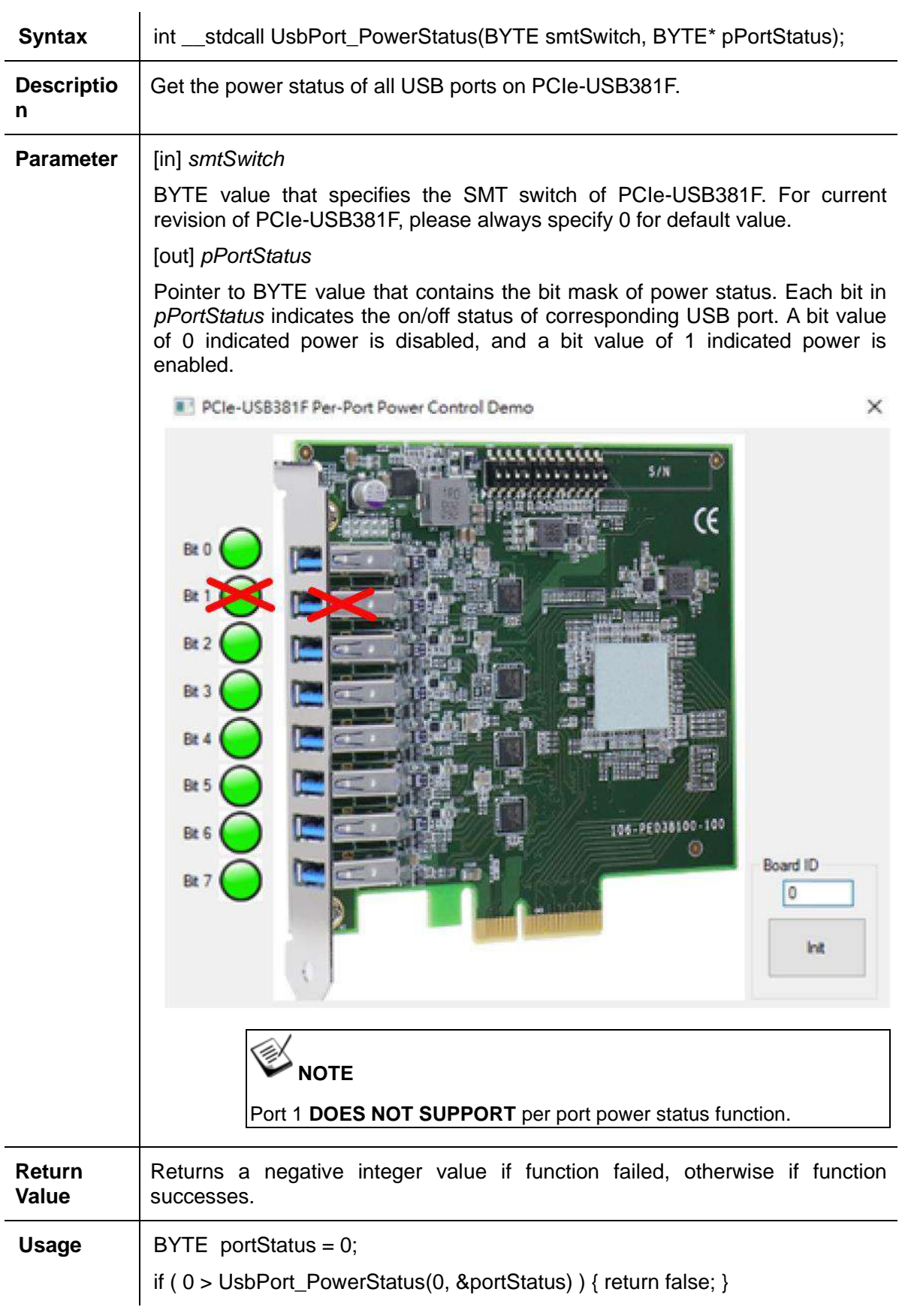

#### <span id="page-22-1"></span><span id="page-22-0"></span>**UsbPort\_PowerStatus**

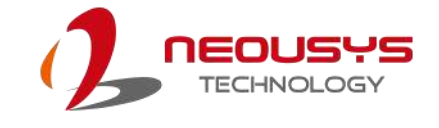

### <span id="page-23-0"></span>**UsbPort Example**

```
#include <stdio.h>
#include <stdlib.h>
#include <windows.h>
#include "PCIeUSB380.h"
int main(int argc, char* argv[])
{
   int result;
   BYTE portStatus;
  //Step 1, initialize UsbPort library by invoking UsbPort_Open()
   result = UsbPort_Open(0);
  if ( 0 > result )
   {
      printf("UsbPort_Open --> FAILED, %d\n", result);
      return -1
 }
   printf("UsbPort_Open --> PASSED\n");
  //Step2, get the power status
  result = UsbPort_PowerStatus(0, &portStatus);
  if (0 > result) {
      printf("UsbPort_PowerStatus --> FAILED, %d\n", result);
      return -2;
   }
   printf("UsbPort_PowerStatus --> PASSED\n");
  //Step3, control the power, disable port 0/2/4/6 
  portStatus = 0xAA; //10101010b
  result = UsbPort_PowerControl(0, portStatus);
  if (0 > result) {
      printf("UsbPort_PowerControl --> FAILED, %d\n", result);
      return -3;
   }
   printf("UsbPort_PowerControl --> PASSED\n");
  //Step4, close and release library resource
  result = UsbPort Close(0);if (0 > result ) {
      printf("UsbPort_Close --> FAILED, %d\n", result);
      return -4;
   }
   printf("UsbPort_Close --> PASSED\n");
   printf("\npress any key to exit...\n");
   system("pause >nul");
   return 0;
}
```